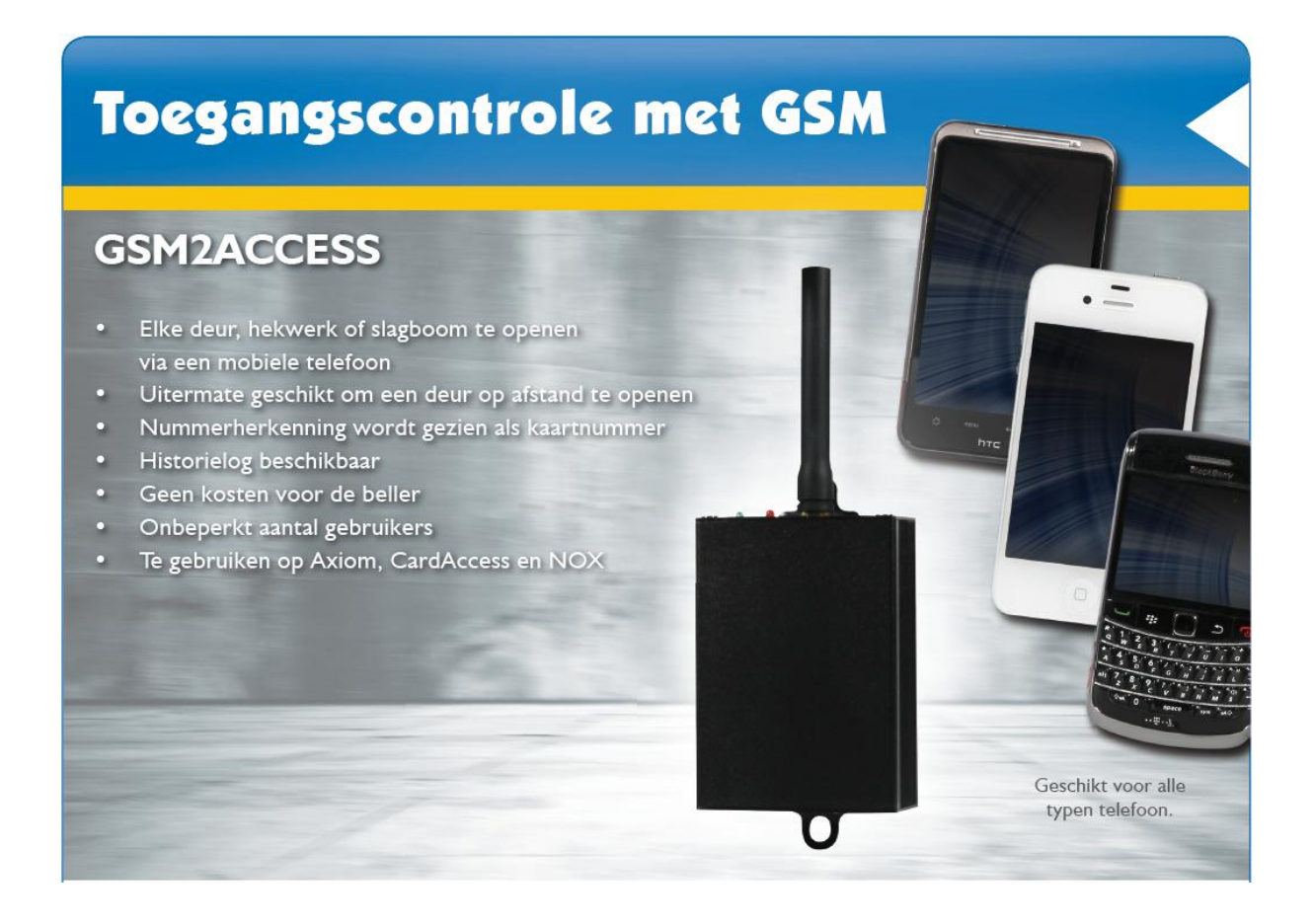

# Technische Handleiding GSM2ACCESSS

Uitgave: Juni 2016 Versie: 2.0

Postbus 218 5150 AE Drunen Thomas Edisonweg 5 5151 DH Drunen

HELPDESK : 0900-27274357 techhelp@aras.nl www.aras.nl

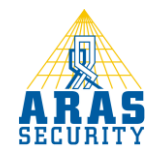

# Inhoudsopgave

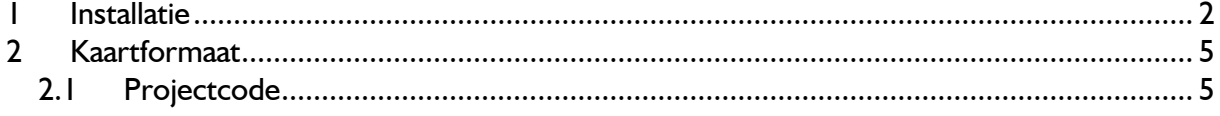

### Inleiding

De GSM2ACCESSs wordt aangesloten op een toegangscontrole systeem als een gewone kaartlezer en zal het binnenkomende telefoonnummer doorsturen als kaartnummer.

Voordat je een SIM kaart in de module wilt gebruiker, zorg er dan voor dat de pincode is uitgeschakeld. Gebruik hiervoor een mobiele telefoon.

We bellen naar de GSM2ACCESS om bijvoorbeeld een deur of een hek te openen. De GSM2ACCESS belt zelf niet vandaar dat het belangrijk is een abonnement te gebruiken wat niet verloopt als er niet mee wordt gebeld. De GSM2ACCESS werkt met in principe elk standaard GSM abonnement.

#### LET OP!

Er zijn providers die ervoor kunnen zorgen dat er een willekeurig telefoonnummer wordt verzonden door een gebruiker. Wij adviseren daarom dit soort oplossingen niet in HIGH SECURITY omgevingen te gebruiken.

### <span id="page-4-0"></span>1 Installatie

Hieronder volgt stap voor stap de installatie van de GSM2ACCESSS.

#### Stap 1:

Verwijder de 2 onderste schroefjes aan kant de van de kabelinvoer:

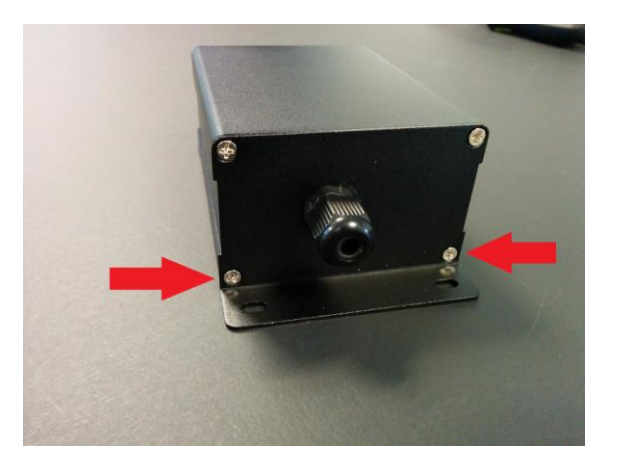

Verwijder de bovenste 2 schroefjes aan de kant van de GSM antenne:

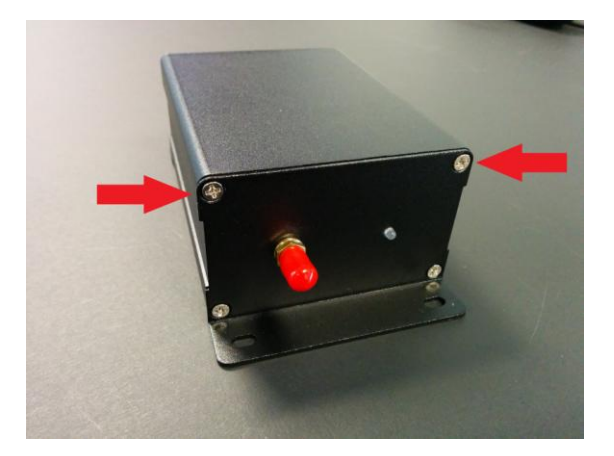

Hierna kan de GSM2ACCESS open gemaakt worden:

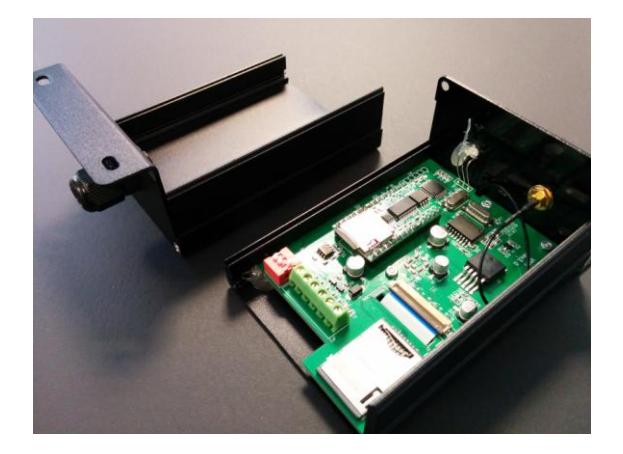

#### Stap 2:

Haal de dummy SIM kaart uit de houder:

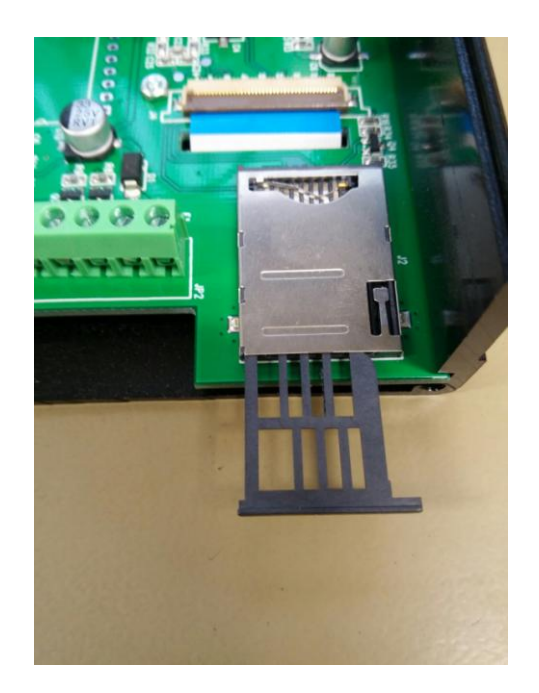

#### Stap 3:

Plaats hierna de SIM kaart met de chip naar beneden. Let hierbij op de juiste manier! (Dit is anders dan de dummy SIM doet vermoeden):

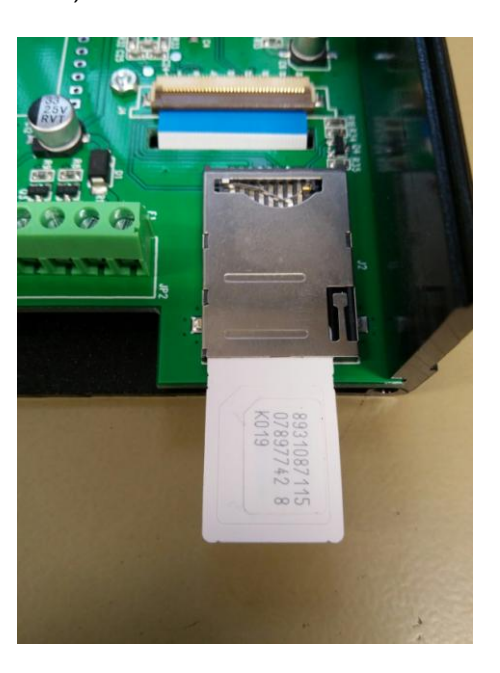

#### Stap 4:

Sluit de 4 draden aan op de groene conntector. Van links naar rechts zijn dat: In2, In1, Data 1, Data 0, GND, 12VDC. (In2 en In1 zijn niet van toepassing, deze zijn voor toekomstig gebruik).

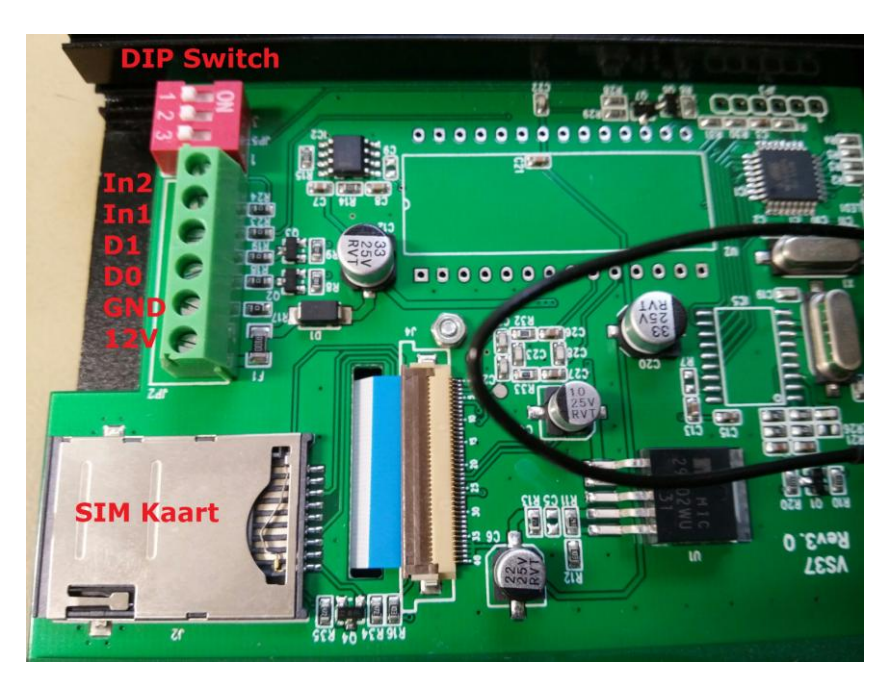

#### Stap5:

Met behulp van de 3 DIP switches kan worden bepaald welk kaartformaat wordt gebruikt:

1: NVT

2: ON 32bit output, OFF 50bit output. 3: NVT

#### Stap 6:

De module kan nu weer dicht gemaakt worden. Schroef de antenne aan de bovenkant van de module en zet de spanning op de module.

De opstartprocedure van de LED is al volgt:

- 1. Gele LED aan voor 2 sec.
- 2. Rode LED aan voor 2 sec.
- 3. 5 sec. pauze.
- 4. 2x rode LED knipperend
- 5. Gele LED knipperd met 2 sec. pauze, de SIM kaart is geregistreed.

## <span id="page-7-0"></span>2 Kaartformaat

Indien deze lezer wordt aangesloten op een CardAccess systeem dient een van de onderstaande kaartformaten in de CardAccess software onder "Administratie - Kaartformaten" te worden toegevoegd, afhankelijk van de gekozen instelling.

#### 50bit:

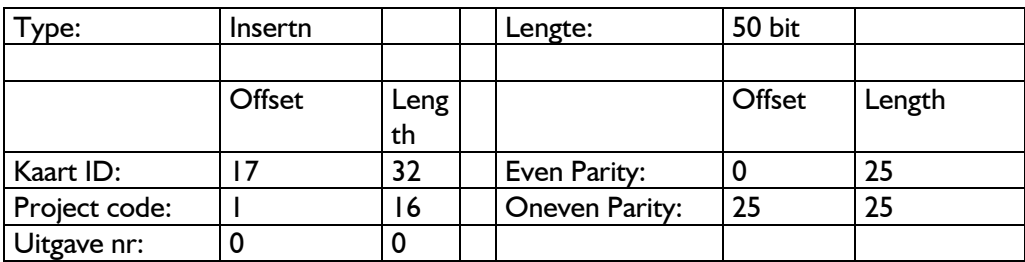

#### 32 bit:

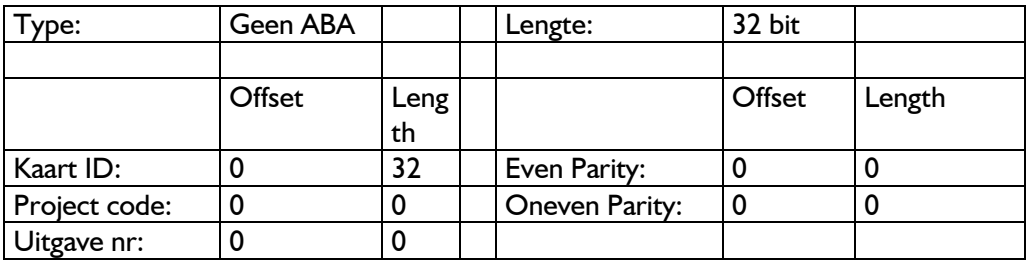

Indien deze lezer wordt aangesloten op een Axiom V of AxiomLite systeem dient óf het '50 bit RBH' formaat óf het '32 bit HID Mifare' te worden geselecteerd, afhankelijk van de gekozen instelling.

#### <span id="page-7-1"></span>2.1 Projectcode

Indien gewenst of noodzakelijk (in verband met andere lezers op het zelfde paneel) dient de projectcode ingesteld te worden op 1001 (dec) of 3E9 (hex). Dit alleen bij het 50 bit kaartformaat. Voor het 32 bit kaartformaat wordt geen projectcode gebruikt.